## Southern OREGON

Knowledgebase > Moodle > Faculty > Faculty: Clean Up Announcement Links

## Faculty: Clean Up Announcement Links

Hart Wilson - 2023-12-18 - Comments (0) - Faculty

Every course shell is created with an **Announcements** forum that is tied to the **Latest announcements** block. When we import a prior course into a new term's course shell, we also bring over any announcement forums that exist in the prior course. Deleting the extra announcement links will not only tidy up your course, it will ensure that the announcements you post appear in the **Latest announcements** block. Having announcements linked in the **Latest announcements** block greatly increases the chances that learners will see important course messages.

When you first open a new course shell, you'll see one **Announcements** forum.

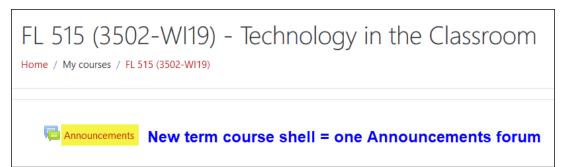

After you import content from your prior course, you will see at least two **Announcements** links on your course page. The one you want to keep is the topmost one — delete all others! (Turn editing on, click on the **Edit** link associated with a link you want to delete and click on **Delete**. Confirm the deletion.)

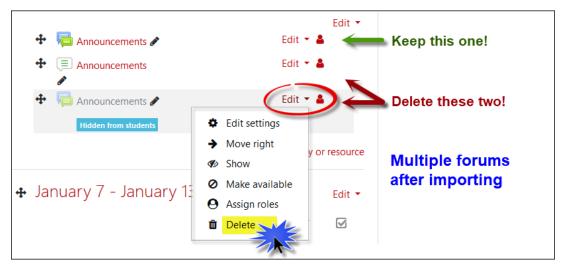

If you are uncertain which **Announcements** link to keep, hover over each link and look to the bottom left margin of your page to check the ID number. The highest number will be the most recent **Announcements** forum that is linked to **Latest announcements**.

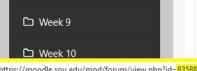

When in doubt, check the ID number and keep the forum with the highest number.

https://moodle.sou.edu/mod/forum/view.php?id=<mark>835882</mark>